**Gestión de Segundo factor de autenticación**

### **Banca Empresas 3.0**

# **01.**

### **¿Cómo activar el token?**

# **02. 03.**

- رىل Descargá en tu celular la app **Link Token Empresas 3.0**  $\boxed{2}$ Ingresá tu **usuario** de Banca Electrónica para Empresas नि Ingresá tu **clave** de Banca Electrónica para Empresas
- Ingresá el **código de activación** generado. Lo recibirás ्<br>जि **por SMS en tu celular**

Una vez aprobado, podrás generar el código de activación a través de un **SMS enviado a tu celular.**

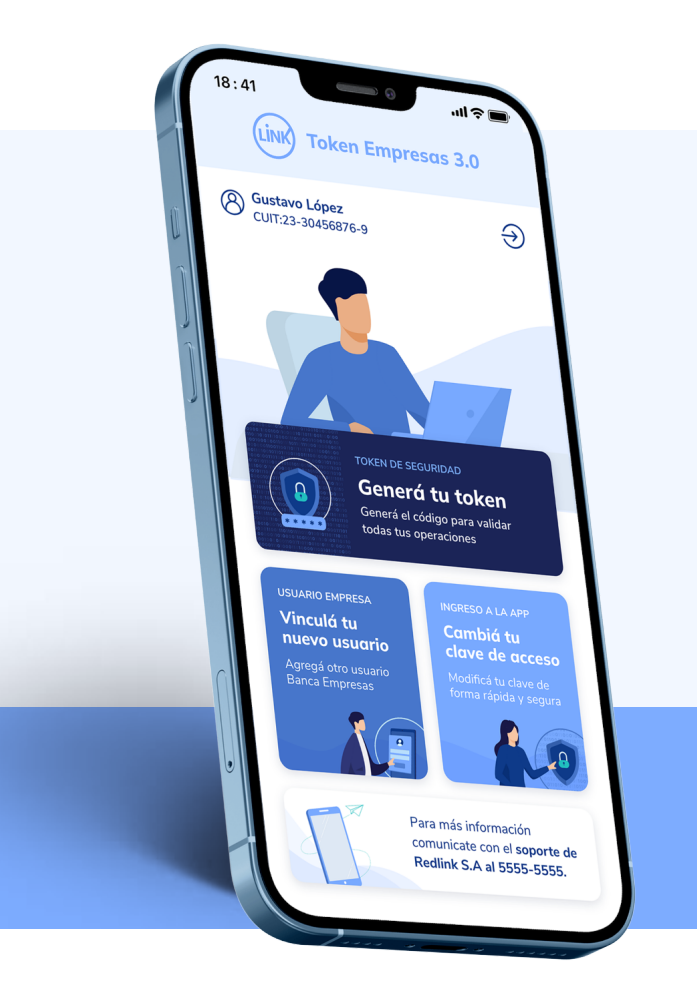

Al finalizar el proceso, **descargá el formulario** de validación y presentalo en tu sucursal.

Solicitá el **Alta del Token de seguridad** a través de Banca Electrónica para Empresas.

Ingresá en el **Panel de usuario,**  luego en **Gestión de segundo factor** y generá el código de activación.

Cada vez que necesites validar una operación **deberás generar el token desde la app.**

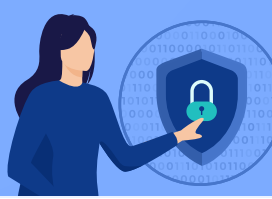

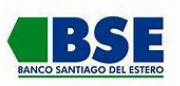

## **Token Empresas 3.0 Token Empresas 3.0**

**¡Listo! Ya podés comenzar a operar de forma segura. ¡Listo! Ya podes empezar a operar de forma segura.**